### PDF2

### Contents

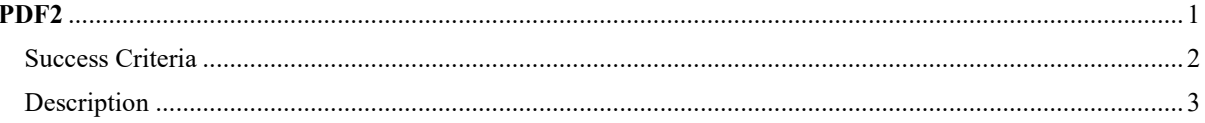

#### Success Criteria 2.4.5 (Multiple Ways)

#### Description

The intent of this technique is to make it possible for users to locate content using bookmarks (outline entries in an Outline dictionary) in long documents.

A person with cognitive disabilities may prefer a hierarchical outline that provides an overview of the document rather than reading and traversing through many pages. This is also a conventional means of navigating a document that benefits all users.

## PDF1: Applying text alternatives to images with the Alt entry in PDF documents

#### Success Criteria

1.1.1 (Non-text Content)

#### Description

The objective of this technique is to provide text alternatives for images via an /Alt entry in the property list for a Tag. This is normally accomplished using a tool for authoring PDF.

PDF documents may be enhanced by providing alternative descriptions for images, formulas, and other items that do not translate naturally into text. In fact, such text alternatives are required for accessibility: alternate descriptions are human-readable text that can be vocalized by text-to-speech technology for the benefit of users with vision disabilities.

When an image contains words that are important to understanding the content, the text alternative should include those words. This will allow the

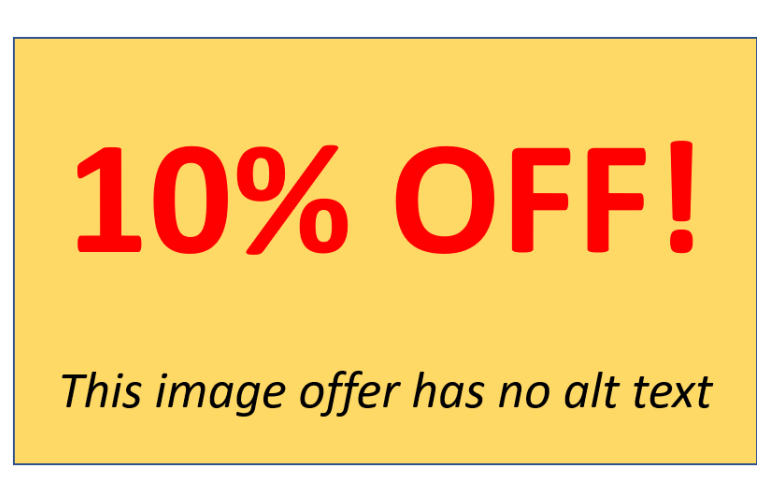

alternative to accurately represent the image. Note that it does not necessarily describe the visual characteristics of the image itself but must convey the same meaning as the image.

# PDF6: Using table elements for table markup in PDF Documents

#### Success criteria

1.3.1 (Info and Relationships)

#### **Description**

The purpose of this technique is to show how tables in PDF documents can be marked up so that they are recognized by assistive technology. This is typically accomplished by using a tool for authoring PDF.

Tabular information must be presented in a way that preserves relationships within the information even when users cannot see the table or the presentation format is changed. Information is considered tabular when logical relationships among text, numbers, images, or other data exist in two dimensions (vertical and horizontal). These relationships are represented in columns and rows, and the columns and rows must be recognizable in order for the logical relationships to be perceived.

Tagged tables can be created using the Add Tags to Document feature in Adobe Acrobat, using the Object Library in Adobe LiveCycle, or converting tables to PDF from a third-party application, such as Microsoft Word. However, the resulting tables may not be tagged correctly and you should ensure that table tagging issues are resolved.

Within PDF documents, a table uses the following structure types for table elements:

A table element (Table).

One or more table row elements(TR) which define each row of table cells as immediate children of the Table element.

One or more table header elements (TH) or table data elements (TD) as the immediate children of each table row element.

Cells that span two or more rows or columns should use the RowSpan or ColSpan attribute.

For tables that contain blank cells, you may need to add empty TD cells so that each row or column has the same number of cells.

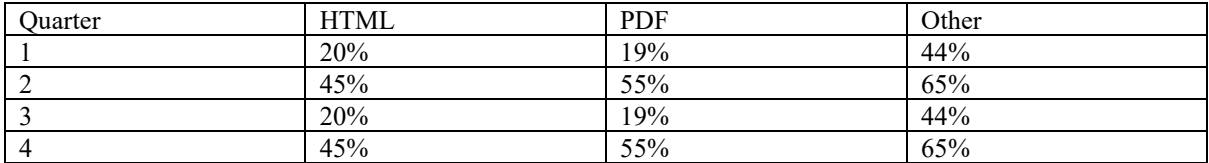

# PDF9 POF9: Providing headings by marking content with heading tags in PDF documents

#### Issue

This document has no headings marked up. What appear as headings are just styles. Success Criteria 1.3.1 (Info and Relationships) 2.4.1 (Bypass Blocks)

#### Description

The purpose of this technique is to show how headings in PDF documents can be marked so that they are recognized by assistive technologies. Headings are marked up using the heading elements (H, H1, H2, ... H6) in the structure tree. This is typically accomplished by using a tool for authoring PDF.

Heading markup can be used:

to indicate start of main content

to mark up section headings within the main content area

to demarcate different navigational sections, such as top or main navigation, left or secondary navigation, and footer navigation

to mark up images (containing text) which have the appearance of headings visually.

Because headings indicate the start of important sections of content, it is possible for assistive technology users to access the list of headings and to jump directly to the appropriate heading and begin reading the content. This ability to "skim" the content through the headings and go directly to content of interest significantly speeds interaction for users who would otherwise access the content slowly.

## PDF12

#### PDF12: Providing name, role, value information for form fields in PDF documents

#### Success Criteria

1.3.1 (Info and Relationships) 4.1.2 (Name, Role, Value)

#### Description

The objective of this technique is to ensure that assistive technologies can gather information about and interact with form controls in PDF content.

The types of PDF form controls are: text input field, check box, radio button, combo box, list box, and button.

 Providing name, role, state, and value information for all form components enables compatibility with assistive technology, such as screen readers, screen magnifiers, and speech recognition software used by people with disabilities.

The PDF specification defines how name, role, and value are set for form controls in Section 12.7.4 (Field Types) of PDF 1.7 (ISO 32000-1), as shown in the following table. The Comments column explains how Adobe Acrobat Pro displays the corresponding information.

Form Name

Address

Comment

## PDF16

PDF16: Setting the default language using the /Lang entry in the document catalog of a PDF document

#### **Issue**

The language is not set in the document properties.

### Success Criteria

3.1.1 (Language of Page)

#### **Description**

The objective of this technique is to specify a document's default language by setting the /Lang entry in the document catalog. This is normally accomplished using a tool for authoring PDF. Both assistive technologies and conventional user agents can render text more accurately when the language of the document is identified. Screen readers can load the correct pronunciation rules. Visual browsers can display characters and scripts correctly. Media players can show captions correctly. As a result, users with disabilities are better able to understand the content.

# PDF18: Specifying the document title using the Title entry in the document

### information dictionary of a PDF document

#### Issue

This document has no title in the properties

#### Success Criteria

2.4.2 (Page Titled)

#### Description

The intent of this technique is to show how a descriptive title for a PDF document can be specified for assistive technology by using the /Title entry in the document information dictionary and by setting the DisplayDocTitle flag to True in a viewer preferences dictionary. This is typically accomplished by using a tool for authoring PDF.

Document titles identify the current location without requiring users to read or interpret page content. User agents make the title of the page easily available to the user for identifying the page. For instance, a user agent may display the page title in the window title bar or as the name of the tab containing the page.